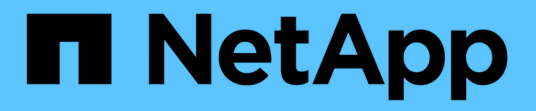

# 關於角色型存取控制 SnapManager for SAP

NetApp April 19, 2024

This PDF was generated from https://docs.netapp.com/zh-tw/snapmanager-sap/unix-administration/taskenable-role-based-access-control.html on April 19, 2024. Always check docs.netapp.com for the latest.

# 目錄

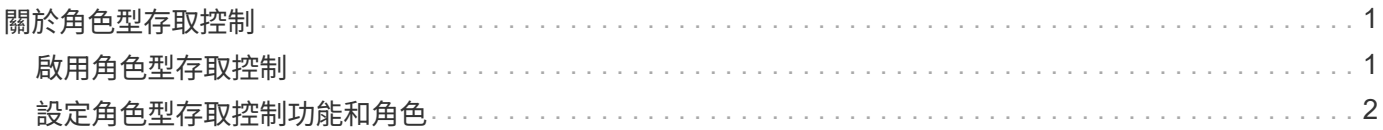

# <span id="page-2-0"></span>關於角色型存取控制

角色型存取控制(RBAC)可讓您控制哪些人可以存取SnapManager 哪些內容。RBAC可 讓系統管理員定義角色並指派使用者給這些角色、藉此管理使用者群組。您可能 想SnapManager 要在已有RBAC的環境中使用無法使用的RBAC。

RBAC包含下列元件:

- 資源:儲存構成資料庫之資料檔案的磁碟區和LUN。
- 功能:可在資源上執行的作業類型。
- 使用者:您授予功能的人員。
- 角色:一組資源和資源所允許的功能。您可以指派特定角色給應執行這些功能的使用者。

您可以在SnapDrive 支援的過程中啟用RBAC。然後、您可以在Operations Manager Web圖形化使用者介面或 命令列介面中、針對每個角色設定特定功能。在DataFabric Manager伺服器中執行RBAC檢查。

下表列出Operations Manager中設定的部分角色及其一般工作。

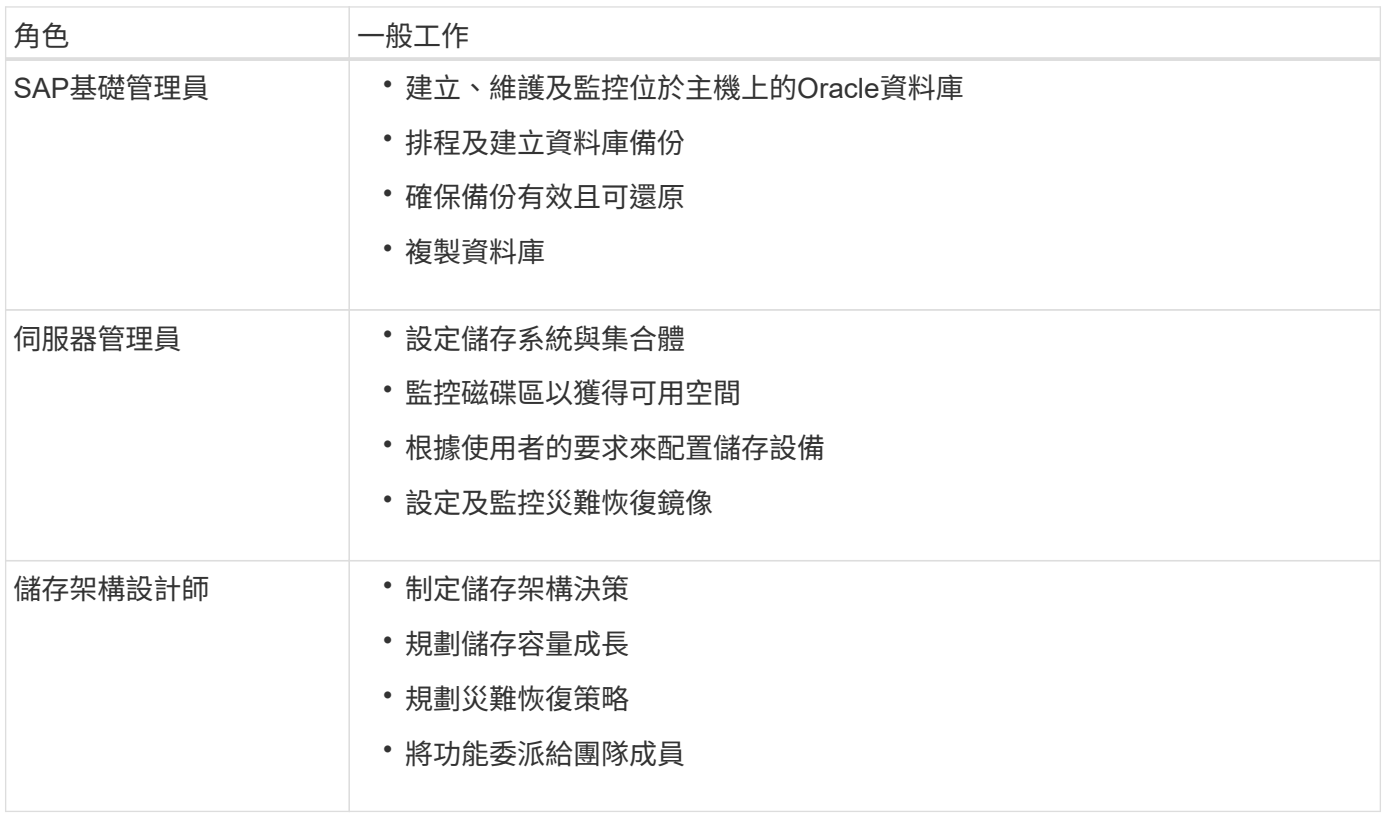

如果正在使用RBAC(表示已安裝Operations Manager、SnapDrive 且已啟用RBAC)、則儲存管理員必須指派 資料庫檔案的所有磁碟區和儲存系統的RBAC權限。

# <span id="page-2-1"></span>啟用角色型存取控制

使用支援以角色為基礎的存取控制 (RBAC) SnapManager SnapDrive 。安裝SnapDrive 完支援功能後、系統預設會停用RBAC。啟用SnapDrive 完RBAC後SnapManager 、即可

## 在啟用RBAC的情況下執行作業。

關於此工作

在支援RBAC的情況下SnapDrive 、使用「se-napdrive.config」檔案可設定許多選項。

本文件包含有關資料的詳細資料。SnapDrive SnapDrive

### 步驟

- 1. 在編輯器中開啟「snapdrive.conf」檔案。
- 2. 將「RBAC方法」參數的值從「原生」變更為「\* DFM \*」、即可啟用RBAC。

此參數的預設值為「原生」、會停用RBAC。

## ["NetApp](http://mysupport.netapp.com/)[支援網站上的文件](http://mysupport.netapp.com/)["](http://mysupport.netapp.com/)

# <span id="page-3-0"></span>設定角色型存取控制功能和角色

啟用角色型存取控制(RBAC)以SnapManager 使用SnapDrive 支援功能進行支援後、您 可以將RBAC功能和使用者新增至角色以執行SnapManager 支援功能。

## 您需要的是什麼

您必須在Data Fabric Manager伺服器中建立群組、然後將群組新增至主要和次要儲存系統。執行下列命令:

- "DFM group create *smsap\_grp*"
- 「DFM群組add *smsap\_grpprimary*儲存系統」
- 「DFM群組add *smsap\_grpasside\_storage*系統」

#### 關於此工作

您可以使用Operations Manager Web介面或Data Fabric Manager伺服器命令列介面 (CLI) 來修改RBAC功能 和角色。

下表列出執行SnapManager 資訊技術作業所需的RBAC功能:

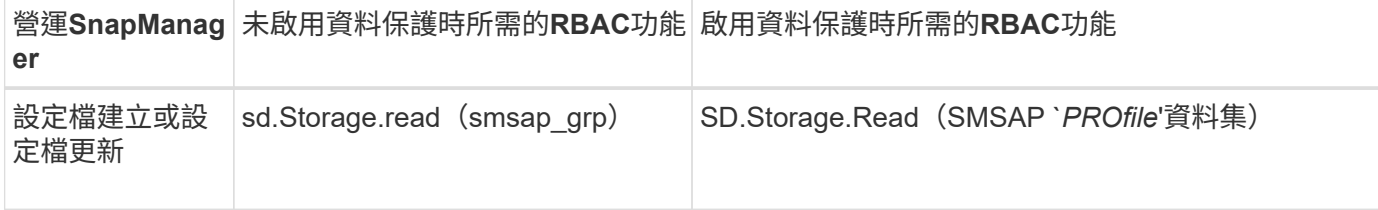

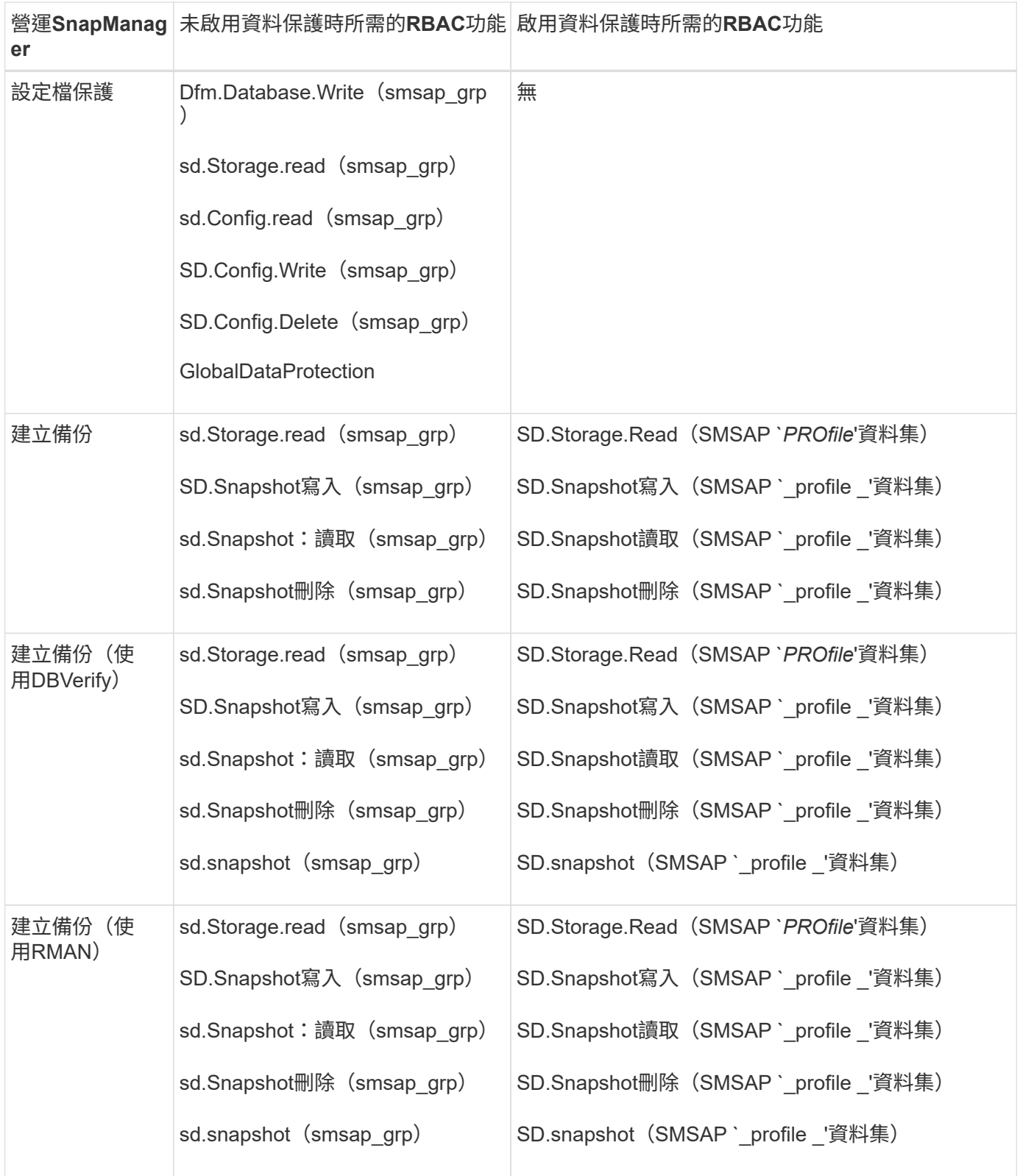

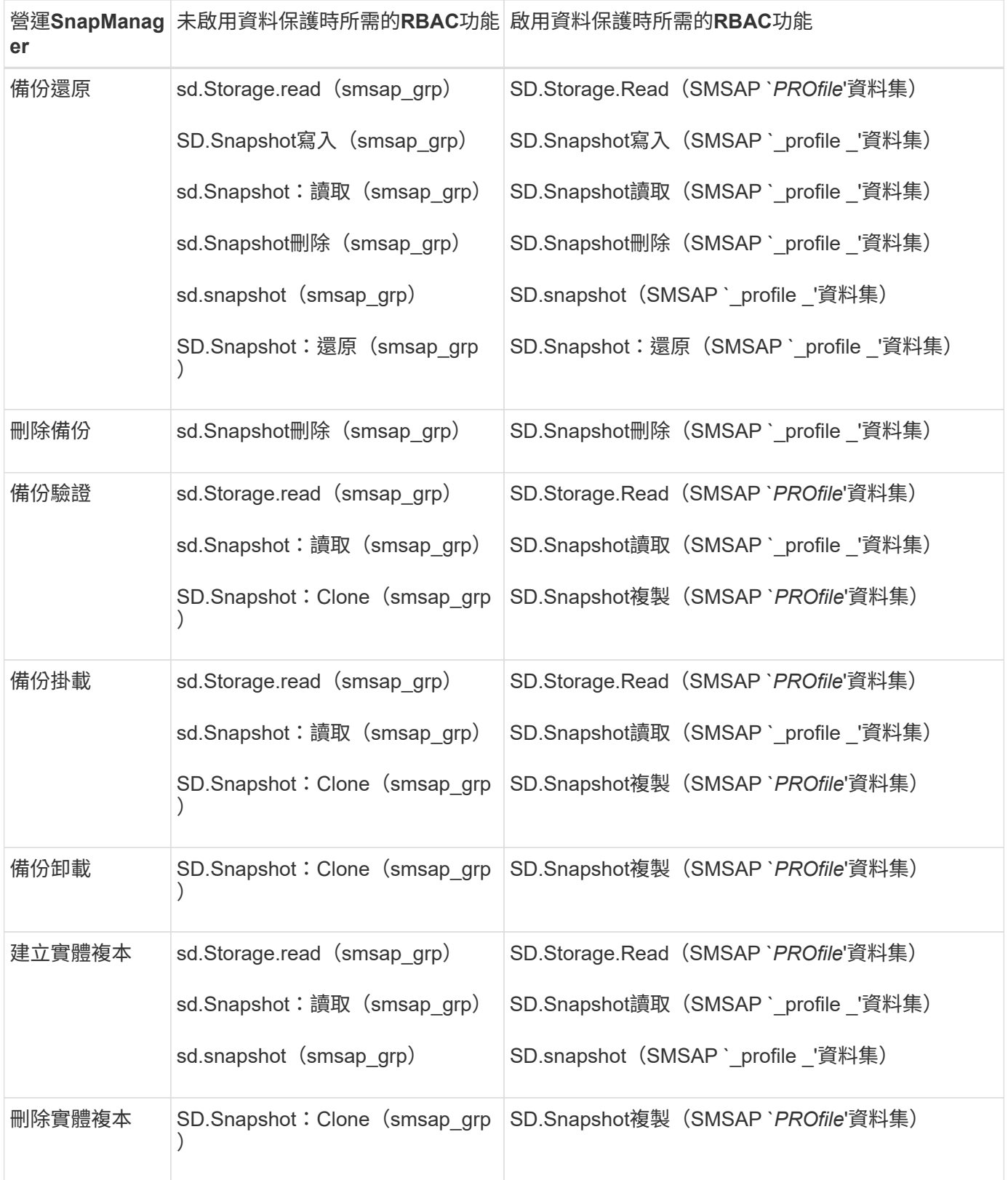

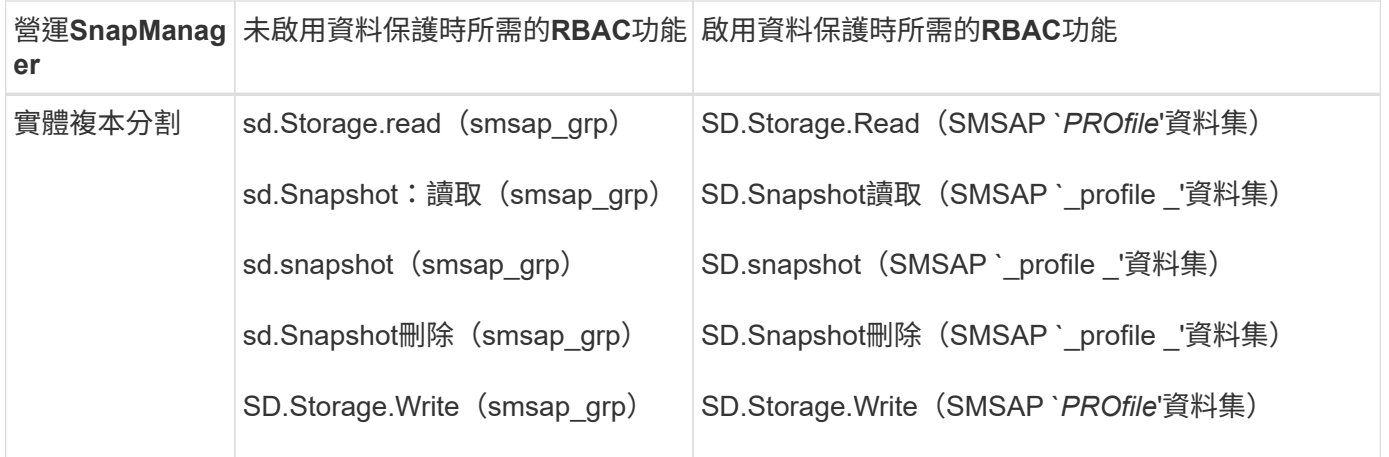

如需定義RBAC功能的詳細資訊、請參閱《\_ OnCommand 關於Unified Manager Operations Manager管理指 南\_》。

步驟

- 1. 存取Operations Manager主控台。
- 2. 從「設定」功能表中、選取\*角色\*。
- 3. 選取現有的角色或建立新的角色。
- 4. 若要將作業指派給資料庫儲存資源、請按一下\*「Add Capabilities」(新增功能)\*。
- 5. 在「編輯角色設定」頁面上、按一下「更新」以儲存您對角色所做的變更。

### 相關資訊

["](http://support.netapp.com/documentation/productsatoz/index.html)[《](http://support.netapp.com/documentation/productsatoz/index.html)[Unified Manager Operations Manager](http://support.netapp.com/documentation/productsatoz/index.html)[系統管理指](http://support.netapp.com/documentation/productsatoz/index.html)[南》](http://support.netapp.com/documentation/productsatoz/index.html)[OnCommand"](http://support.netapp.com/documentation/productsatoz/index.html)

#### 版權資訊

Copyright © 2024 NetApp, Inc. 版權所有。台灣印製。非經版權所有人事先書面同意,不得將本受版權保護文件 的任何部分以任何形式或任何方法(圖形、電子或機械)重製,包括影印、錄影、錄音或儲存至電子檢索系統 中。

由 NetApp 版權資料衍伸之軟體必須遵守下列授權和免責聲明:

此軟體以 NETAPP「原樣」提供,不含任何明示或暗示的擔保,包括但不限於有關適售性或特定目的適用性之 擔保,特此聲明。於任何情況下,就任何已造成或基於任何理論上責任之直接性、間接性、附隨性、特殊性、懲 罰性或衍生性損害(包括但不限於替代商品或服務之採購;使用、資料或利潤上的損失;或企業營運中斷),無 論是在使用此軟體時以任何方式所產生的契約、嚴格責任或侵權行為(包括疏忽或其他)等方面,NetApp 概不 負責,即使已被告知有前述損害存在之可能性亦然。

NetApp 保留隨時變更本文所述之任何產品的權利,恕不另行通知。NetApp 不承擔因使用本文所述之產品而產 生的責任或義務,除非明確經過 NetApp 書面同意。使用或購買此產品並不會在依據任何專利權、商標權或任何 其他 NetApp 智慧財產權的情況下轉讓授權。

本手冊所述之產品受到一項(含)以上的美國專利、國外專利或申請中專利所保障。

有限權利說明:政府機關的使用、複製或公開揭露須受 DFARS 252.227-7013(2014 年 2 月)和 FAR 52.227-19(2007 年 12 月)中的「技術資料權利 - 非商業項目」條款 (b)(3) 小段所述之限制。

此處所含屬於商業產品和 / 或商業服務(如 FAR 2.101 所定義)的資料均為 NetApp, Inc. 所有。根據本協議提 供的所有 NetApp 技術資料和電腦軟體皆屬於商業性質,並且完全由私人出資開發。 美國政府對於該資料具有 非專屬、非轉讓、非轉授權、全球性、有限且不可撤銷的使用權限,僅限於美國政府為傳輸此資料所訂合約所允 許之範圍,並基於履行該合約之目的方可使用。除非本文另有規定,否則未經 NetApp Inc. 事前書面許可,不得 逕行使用、揭露、重製、修改、履行或展示該資料。美國政府授予國防部之許可權利,僅適用於 DFARS 條款 252.227-7015(b) (2014年2月) 所述權利。

商標資訊

NETAPP、NETAPP 標誌及 <http://www.netapp.com/TM> 所列之標章均為 NetApp, Inc. 的商標。文中所涉及的所 有其他公司或產品名稱,均為其各自所有者的商標,不得侵犯。